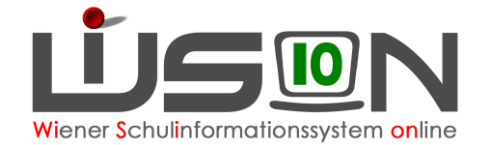

# **Schuldaten**

# **Zielgruppe:**

**Schulleitung** 

### **Beschreibung:**

An zentraler Stelle (SSR, MA56) wurden bereits Daten eingepflegt. Sollten diese nicht den Gegebenheiten am Standort entsprechen, sind sie zu ergänzen, zu korrigieren oder, wenn das nicht möglich ist, ist dies zu klären.

Anliegen sind als Ticket an den **WiSion®-Service Desk** zu richten.

## **Empfohlener Arbeitsvorgang in WiSion® :**

Menüpunkt Schulen Untermenüpunkt Schulliste → Schaltfläche **Filter anwenden** → auf die Schulkennzahl klicken → Registerkarte *Stammd.* wählen → Daten ändern → Schaltfläche **Speichern**

#### **A) Registerkarte Stammd.**

- Ergänzung von Schulformenkennzahlen, die an der Schule in Verwendung sind (mit dem Plus fixieren)
- Erforderlichenfalls: Änderung der Eigenbezeichnung einer Schule
- Erforderlichenfalls: Änderung der Schwerpunktsetzung an der Schule
- Erforderlichenfalls: Schwerpunkte / Projekte wählen
- Erforderlichenfalls: Betreuungsangebot wählen
- Erforderlichenfalls: Beurteilungsarten wählen

#### **B) Registerkarte Kontaktd.**

- Änderungen bei Telefonnummer, Homepage usw.
- Erforderlichenfalls: Exposituren und / oder Identadressen ändern

#### **C) Registerkarte Schülerstand**

An dieser Stelle nicht änderbar, entsteht aus der KGE.

#### **D) Registerkarte Schultermine**

Termine, die Schule, Klassen und Lehrpersonen betreffen, werden erfasst.

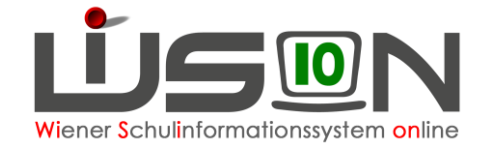

- **E) Registerkarte Warenkorb**
- **F) Registerkarte Räume**
- **G) Registerkarte SSR**
- **H) Registerkarte MA56**

#### **I) Registerkarte G-Buch:**

- Beschlüsse, die Schule und/oder Klassen betreffen, werden im Geschäftsbuch angelegt
- Arbeitsabläufe, die Schule und/oder Klassen/Gruppen betreffen, werden hier gestartet